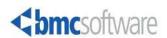

Session 9206 Richard Troth, BMC Software

#### **This Session**

- Cloning Concepts
- > Overview of MAINVIEW for VM Systems Cloning
- > Evolution and Development
- > Related Info and Contact Info

MAINVIEW for VM System Cloning == VCT

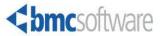

#### **About Us ...**

- > About BMC
  - 3270 Optimizer, 1980
  - z/OS biz, "distributed" biz, but always BSM
  - MAINVIEW, Patrol, Control/\*, Remedy, Marimba, ...
- > About Rick
  - VM/SP 1982, VM/HPO, VM/XA, VM/ESA, and ... z/VM!
  - Unix circa 1985 (UTS on VM)
  - Linux since 0.99, even for development (UFT)

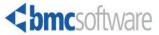

THIS PAGE INTENTIONALLY LEFT BLANK

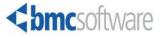

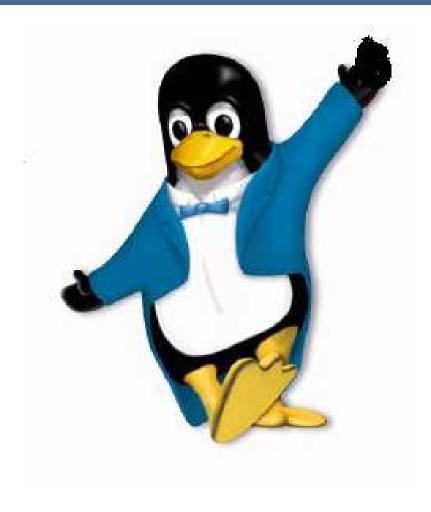

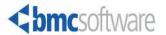

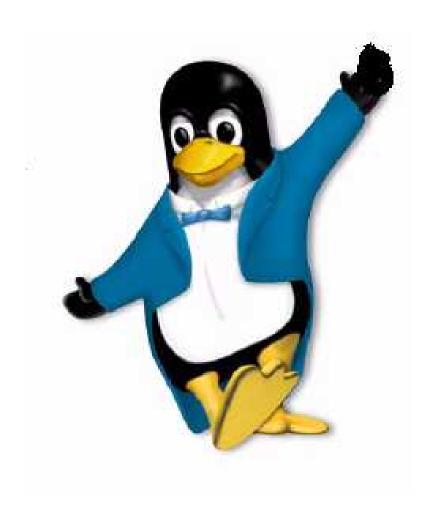

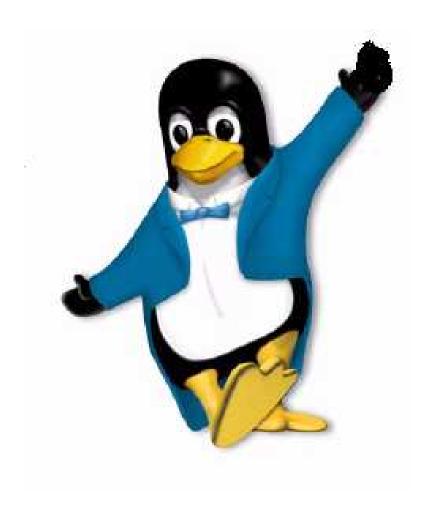

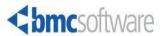

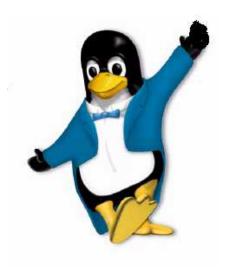

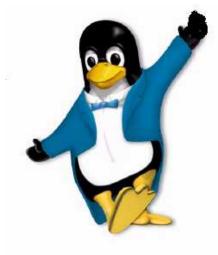

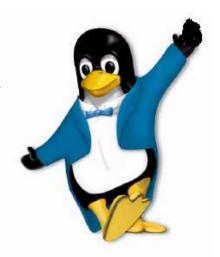

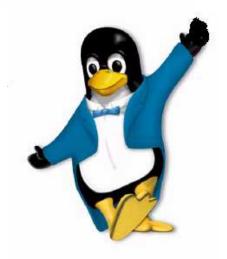

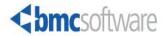

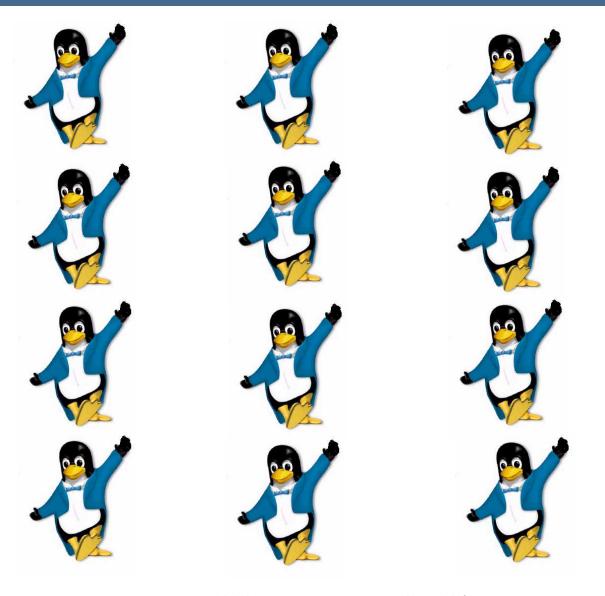

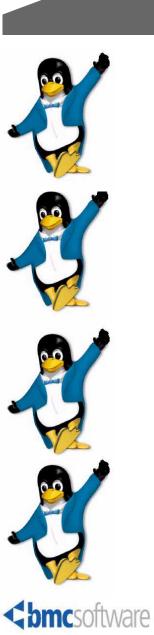

# **V12N** is the new game

- > I18N == InternationalizatioN
- > V12N == VirtualizatioN

Please don't speak with your mouth full! ©

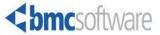

# The Cloning Life of a System Administrator

- > Create v-machine and install Linux
  - This is a lot of work you don't want to repeat
- > Define second v-machine like first
- Copy all "private" disks
- > Arrange networking for the clone
- > Within the newly cloned image, set new identity
  - Requires guest OS knowledge or participation

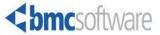

#### **MAINVIEW for VM System Cloning**

# True Cloning from a single screen – not just a disk copier

- > Create and configure new CP Directory entry
- Creates and copies all mini-disks (not links)
- Modifies and activates TCP/IP network connections
- > Autolog the newly cloned image
  - Modifies the Linux image configuration and network files
  - Reboots to bring in new configuration
- Result a fully operational clone ready for work

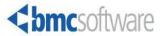

#### **MAINVIEW for VM System Cloning**

#### **Key Benefits**

- > Independent of MAINVIEW architecture
  - Does not require MVS
- Centralizes and simplifies z/VM cloning
- Eases the pain of using DirMaint or VM:Secure as standalone utilities
- > Complements 3<sup>rd</sup> party VM systems management tools
- Increases the productivity of the IT staff

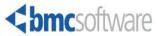

#### **MV for VM Systems Cloning – Value Prop**

- Simplifies the process of cloning systems, enabling the IT staff (distributed as well as mainframe) to clone Linux instances without having detailed knowledge of z/VM.
- > Lowers the operational cost of managing z/VM and improves the "time to clone" by 90 percent, enabling the IT staff to be more productive.
- Reduces the manual complexity of DirMaint & VM:Secure from over 20 steps to a single input screen.
- > Priced to sell- Low cost & flat across all zSeries IFL groups.

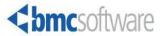

# **MAINVIEW for VM Systems Cloning**

#### **Top Features**

- > Ease of use for the expert as well as the novice
- > Solves a critical provisioning pain-point
  - Uses DirMaint or VM:Secure behind the scene!
- > Centralized management for z/VM
- > Scalable and secure
- Offers 3 interfaces (Web, GUI, CMS 3270)

August 26, 2005

- > Provides an API for customer product integration
- > Low price point
- Complements 3<sup>rd</sup> party VM monitors

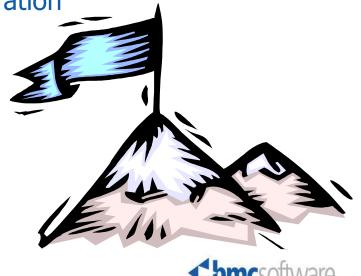

# Need to clone?-We've got you covered!

- 1. Create VM user account.
- 2. Assign mini-disk to VM user account
- 3. ?- minidisks same size (source-target)
- 4. Same? –use DDR under VM
- 5. Different sized copy under linux
  - dasdfmt
  - 2. fdasd
  - 3. Create filesystem –ext2/3
  - 4. mkReiserFS
  - 5. Mount new filesystem
  - 6. Copy from the old filesystem:tar or cpio
- 6. RH or Novell-SuSE?
  - 1. mkinitrd
  - 2. chccwdev –e <devno>
  - 3. Adjust /etc/zipl.conf
  - 4. zipl
- 7. Adjust vaiables: hostname, network, config files
- 8. Network additions or modifications
- 9. Shutdown & reboot

Cloning a Linux partition has over 19 steps and could take more than 1 hour to complete

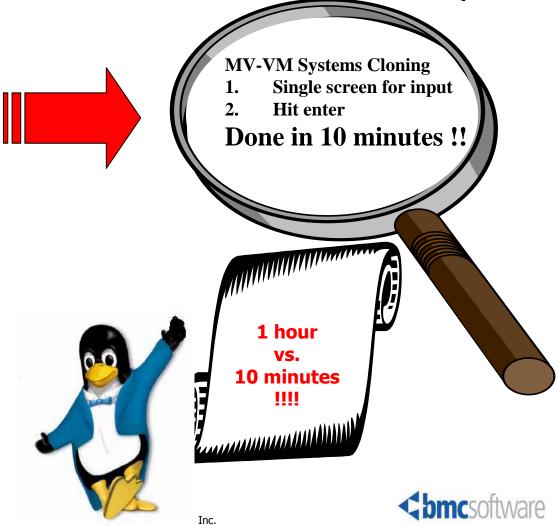

#### **VCT User Interfaces ...**

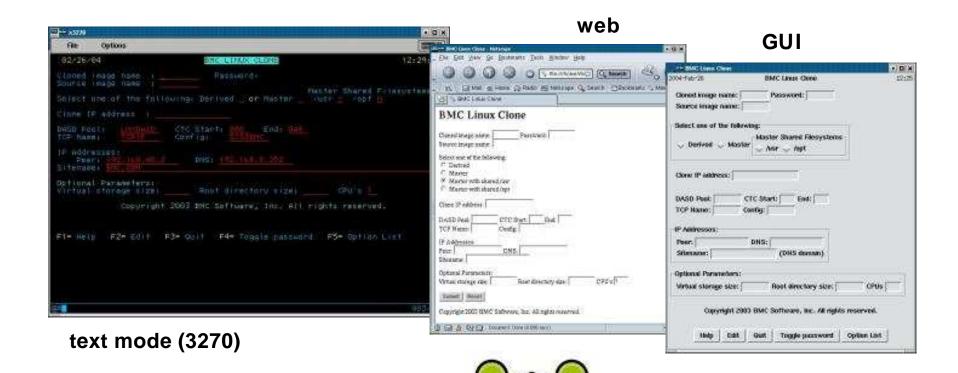

- HTML/REXX/Pipes web interface
- use the same engine as text mode uses

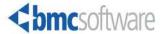

#### **Cloning via 3270**

```
BMC VM CLONE TOOL
 10/13/04
                                                                 14:52:26
Source Image Name: LINUX0
Clone Image Name: LINUX1 Password:
IP Addresses:
  Clone: 172.10.23.79 Peer: 172.10.18.20
  DNS: 172, 10, 27, 119
Domain: BMC.COM
TCP Name: TCPIP Config: TCPIP DTC Parms: BBSYSC Auto update P
CTC Start: 800 End: 808
DASD Pool: LNXPOOL
                                               Master Shared Filesystems
Select one of the following: Derived X or Master /usr N /opt N
Optional Parameters:
Virtual storage size: CPU's 1
            Copyright 2004 BMC Software, Inc. All rights reserved
F1= Help F2= Edit F3= Quit F4= Toggle password F5= Option List
```

# **Cloning via GUI**

| MAINVIEW for VM Systems Cloning |              |            |            |                          | <u> </u> |
|---------------------------------|--------------|------------|------------|--------------------------|----------|
| 2004-0ct-26                     | MAIN         | IVIEW for  | VM Systen  | ns Cloning               | 10:52    |
| Source image name:              |              | Select     |            |                          |          |
| Clone image name:               | Pass         | sword:     |            |                          |          |
| IP address:                     |              | Resolve    | from clone | e hostname               |          |
| Peer address:                   |              | Resolv     | e from so  | ource config             |          |
| Domain:                         |              |            |            |                          |          |
| Nameserver:                     |              |            |            |                          |          |
| TCP Name:                       | TCP Prof:    |            | DTC Parms  | s:                       |          |
| CTC Start: End:                 |              |            |            |                          |          |
| DASD Pool:                      |              |            |            |                          |          |
| Master (not sharing             | ) or plain ( | сору       |            |                          |          |
| Master to share /usi            | •            |            |            |                          |          |
| Master to share /opt            | i.           |            |            |                          |          |
| → Derived                       |              |            |            |                          |          |
|                                 |              |            |            |                          |          |
| Virtual storage size:           | CPU          | s          |            |                          |          |
| 204.00                          |              |            |            |                          |          |
| <b>Spincsoftw</b>               | Copy         | yright 200 | 14 BMC Sof | tware, Inc. All rights r | reserved |
|                                 |              |            |            |                          |          |
|                                 | Help         | Clone      | Cancel     | Resolve                  |          |
|                                 |              |            |            |                          | -14      |

# **Cloning via HTML Form (Web Form)**

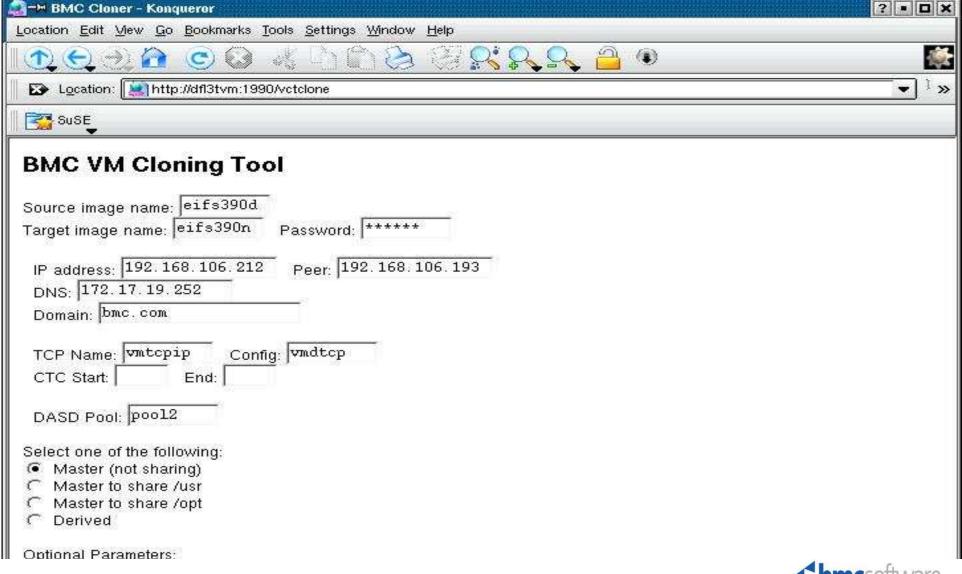

#### **MAINVIEW for VM Systems Cloning**

- > Can be called via API using languages such as:
  - REXX (both CMS and Regina), Perl, Tcl
- > Create, view, delete and maintain Linux instances via the API
- > Utilizes standard hypervisor utilities
  - DirMaint, VM:Secure
- > Start/Stop Linux instances (Start/Stop *any* guest OS)
- > Guest networking via VM TCP/IP or GLAN or VSWITCH
- > Manage VM user accounts via API
  - create, view, modify, delete

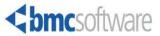

# **VCT Hypervisor Server**

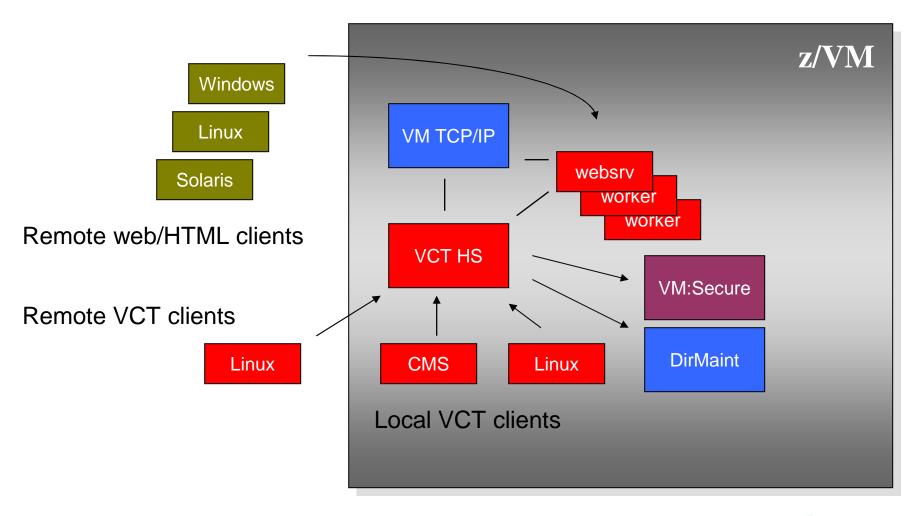

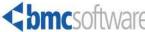

#### **VCT HS Configuration**

\*\*\*\*\*\*\*\*\*\*\*\*\*\*\*\*\*\*\*\*\*\* \* CONFIGURATION FILE FOR VCTHSRVR \*\*\*\*\*\*\*\*\*\*\*\*\*\*\*\*\*\*\*\*\*\* ACCESS 100 LOG KEEP 5 LOG FILES KEEP 5 STATUS DAYS DIRECTORY VMSECURE VMSECURE POOL1 POOL2 TCPIP TCPIP 1333 GRANT ADMINISTRATOR TO MAINT @VMC @SYSCBMC @syslexia GRANT ADMINISTRATOR TO troth rtroth lwd ldinwidd ldw lwetmore grant administrator to @powhatan @tenforward @superman grant administrator to @cowboys @texans @eifp390 @eifalpha grant administrator to @color scarl jasmith chap pkloves kearp grant administrator to rhiggin jott kminter mkarier GRANT OPERATOR TO MAINT TDENTIFY SERVERS VCTHSRVR IDENTIFY WORKERS VCTHSWK1 IDENTIFY WEBSERVERS VCTHSWEB: 1990 troth: 1990

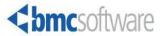

#### **VCT Client Configuration**

```
# default
VCTHSRVR=`VCTHSRVR VCTHSRVR'
export VCTHSRVR

# via IUCV
VCTHSRVR=`vmid service'
export VCTHSRVR

# via TCP/IP
VCTHSRVR=`vmhost vcthsport'
export VCTHSRVR
```

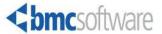

#### **MAINVIEW for VM Systems Cloning**

- > Uses CP Directory for all v-machine definitions
  - Does not require a separate database
  - Exception: "hostinfo" files on 191 disk
- > HS runs entirely on z/VM
  - Does not require Linux
  - Embedded web server for CGI
- > Independent clients for CMS and Linux
- > Client/Server using TCP/IP or IUCV
- > Linux component installs via RPM

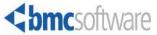

# **VCT Language Comparison**

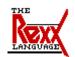

# **REXX (CMS and Regina)**

```
rc = vcths("start", vmid, "REPLYVAR")
If rc ^= 0 Then Say replyvar
```

#### TcI/Tk

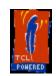

vcths start vmid

#### Perl

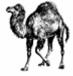

```
$rc = vcths("start","$vmid","REPLYVAR");
print "$REPLYVAR\n";
```

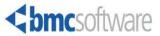

# The Clone Identity ...

- > GHINFO function in VCT
- > File on 191 minidisk

NAME=MYLINUX1

IPADDR=1.2.3.4

NAMESERVER=1.2.3.1

•••

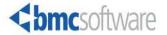

# **CMS FS for Identity File**

- > HS runs CMS
- > Source must have a 191 (CMS formatted)
- > vmid HOSTINFO (plain text, var=value)
- > Not limited to Linux clones

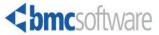

# AF\_IUCV for HS connect and Identity Function

- Socket Family for Linux
- Same as CMS AF\_IUCV
  - Compare to AF\_INET
- > Client Only
- Not limited to VCT product
- > Module Source (next release)

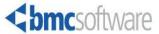

#### **AF\_IUCV** versus **AF\_INET**

```
#include <sys/types.h>
#include <sys/socket.h>
int s1; /* file descriptor for the socket */
struct sockaddr_iucv sadr; /* "address" */
s1 = socket(AF_IUCV, SOCK_STREAM, 0);
/* ... fill-in the sockaddr ... */
rc = connect(s1,&sadr,sizeof(sadr));
/* ... now do reads and writes ... */
close(s1);
```

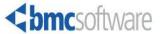

#### The MAINVIEW VM-Linux Advantage

- > MAINVIEW for VM Systems Cloning
- > MAINVIEW for Linux Servers
- > MAINVIEW Performance Assurance

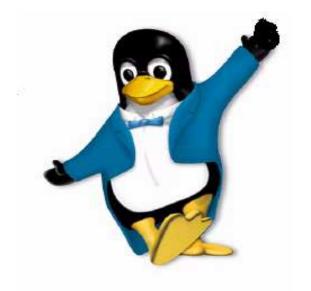

- >Provisioning
- >Monitoring
- Capacity planning

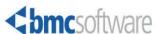

#### **Who to Contact**

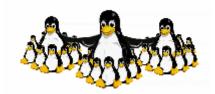

- Kathy Klimpel Product Marketing Manager
   713-918-xxxx; <u>Kathy Klimpel@bmc.com</u>
- Rachel Krezer Product Line Manager
   713-918-3717; <u>Rachel Krezer@bmc.com</u>
- Richard Troth Product Developer 713-918-1180; <a href="mailto:rtroth@bmc.com">rtroth@bmc.com</a>

Please take a free copy. Leave your business card if you would like to be contacted with more information.

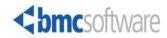

#### **Who to Contact**

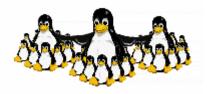

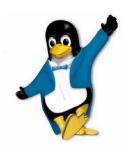

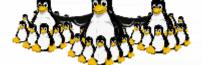

I I Love z/VM!

So put another RSU on, baby!

I love z/VM!

Make those penguins dance for me! 100 thousand penguins dance for me!

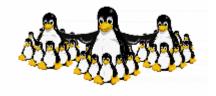

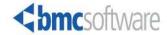